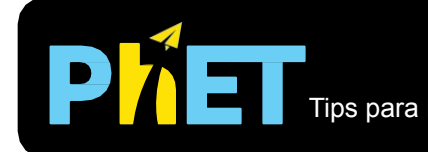

## **Controles ocultos:**

- Toma la perilla dice **ángulo** en los controles debajo del título de la simulación para girar el imán.
- Selecciona **arriba** o **abajo** en los controles a un lado del ángulo para seleccionar qué giro deja pasar el imán.
- La orientación del giro controla el giro de los átomos que salen de la fuente.
- Enciende el sonido para escuchar los átomos saliendo de la fuente y atravesando los imanes.

## **Notas del modelo / simplificaciones importantes:**

- La gráfica de pastel muestran el porcentaje de átomos que han ido por arriba o por abajo hasta ahora. Si solo has disparado unos pocos átomos, es posible que no coincidan con los valores esperados.
- El aumento de la velocidad de los átomos convierte la corriente de átomos de una serie de átomos discretos en un haz continuo.
- Si disparas un solo átomo a la vez, a altas velocidades se mueve tan rápido que no puedes verlo.

## **Información sobre el uso/pensamiento del estudiante:**

• En entrevistas, descubrimos que incluso los estudiantes sin antecedentes en ciencias pudieron descubrir los conceptos básicos de la física nuclear jugando con esta simulación. Sin embargo, los estudiantes no pudieron entender los gráficos sin instrucción previa.

## **Sugerencias para el uso de la simulación:**

- Para obtener consejos sobre el uso de simulaciones de PhET con tus estudiantes, consulta: [Pautas para](https://phet.colorado.edu/es_MX/teaching-resources/activity-guide) [contribuciones de consulta](https://phet.colorado.edu/es_MX/teaching-resources/activity-guide) y [Uso de Simulaciones de PhET.](https://phet.colorado.edu/es/teaching-resources/tipsForUsingPhet)
- Las simulaciones se han utilizado con éxito en tareas, conferencias, actividades en clase o actividades de laboratorio. Utilízalos para la introducción de conceptos, aprendizaje de nuevos conceptos, refuerzo de conceptos, como ayuda visual para demostraciones interactivas, o con preguntas de usuarios dentro de la clase. Para leer más, ve [Enseñar Física utilizando simulaciones de PhET \(en inglés\).](https://phet.colorado.edu/publications/Teaching_physics_using_PhET_TPT.pdf)
- Para planes de actividades y lecciones escritos por el equipo de PhET y otros maestros, consulta: [Ideas y](https://phet.colorado.edu/es/teaching-resources/tipsForUsingPhet) [Actividades para maestros](https://phet.colorado.edu/es/teaching-resources/tipsForUsingPhet)
- Hay tres claves de experimentos para el pensamiento que generalmente se enseñan con el experimento de Stern-Gerlach, todos los cuales se pueden realizar con esta simulación:

1. Envía un haz de partículas no polarizadas a través de un imán Stern-Gerlach orientado en cualquier dirección y comprueba que se divide en dos y solo dos haces.

2. Envía el haz de partículas no polarizadas a través del imán z, luego envía el haz + z a través del imán x, verifica que nuevamente se divida en dos haces.

3. Envía un haz de partículas no polarizadas a través del imán z, luego envía un haz + z a través del imán x, luego envía un haz + x o –x a través de otro imán z, ve que aunque comenzó con un haz puramente + z, después de enviarlo a través del haz x, contiene los componentes + z  $y - z$ .

• Usa esta simulación en una clase junto con la simulación en <http://www.if.ufrgs.br/~betz/quantum/SGPeng.htm>, que te permite ver dentro de los imanes.